## Adding a new Handling agent/FBO

Invalid Link Adding new Handler/FBO

To add a new Handling Agent/FBO to an airport in Airport Directory, you have to go to Handling/FBO tab and click on **Add new** button. This will open **Add new handler** field where you can input the details of the new handling agent.

Fields "Name" and "Email" are mandatory. If **Name** field is empty, Leon will not save the handler. If **Email** field is empty while trying to save the handler, Leon will display error message that says: Error: Email field cannot be empty.

Once the mandatory fields are filled in, you can click on one of the buttons located at the bottom of the page: ✓ will save the listing, ✗ will cancel it.

Saved Handling Agent will show at the bottom of the list and the listing will have a different background.

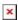

Invalid Link
Deleting Handler/FBO

It is also possible **to delete personal Handling Agent/FBO**. To do it, you have to click on a handler you would like to remove and press **Delete** button. This gives 2 options, why the handler is being deleted:

- Entry does not exist any more this will remove handler
- **Duplicate** this will open a dropdown window with names of handlers that could be duplicats of listed handlers.

It is not possible to remove a Handler/FBO that is not added manually (but imported from AC-U-

## Adding a new Fuel Supplier

It is possible to add own fuel supplier by clicking on **Add new** button. The process is exactly the same as when adding new handler (first chapter on this page).

## Adding a new Hotel

Go to **Hotels** section and there are 2 buttons at the bottom of the page: **Add new** and **Update** to update Leon database from AC-U-KWIK.

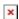

Last update: updates:new-leon-it-is-possible-to-add-manualy-new-handling-agents-fbo-s-fuel-suppliers-and-hotels https://wiki.leonsoftware.com/updates/new-leon-it-is-possible-to-add-manualy-new-handling-agents-fbo-s-fuel-suppliers-and-hotels?rev=1415202762 13:06

From: https://wiki.leonsoftware.com/ - Leonsoftware Wiki

Permanent link: https://wiki.leonsoftware.com/updates/new-leon-it-is-possible-to-add-manualy-new-handling-agents-fbo-s-fuel-suppliers-and-hotels?rev=1415202762

Last update: 2016/08/30 13:06